## Tutorial 1 User Interface & Application Controller

## Working with Multiple Controls

Task 1: You are required to create an interface as shown in Figure 1.

Object: Label[Name,Massage], textbox[your name, word hello world], radiobutton[color selection and picture selection], picturebox[hello world], button[display,clear,exit]

| Name                 | Put your nam | ne here !                                                     |  |
|----------------------|--------------|---------------------------------------------------------------|--|
| Massage              | hello world  |                                                               |  |
| Color<br>©<br>©<br>© | Red          | Display Image <ul> <li>Yes</li> <li>No</li> </ul> Hello World |  |
|                      | Display      | Clear Exit                                                    |  |

Figure 1

(10 Marks)

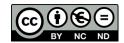

Task 2: You are required to write down all the coding for each control that you use in Task 1.

Example:

| Button Close: | Me.Close() |
|---------------|------------|
|---------------|------------|

Display Button: [2M]

Clear Button: [2M]

Color Selection: [4M]

Image Selection/setting [2M]

(10 Marks)

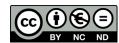